### **ANDROID HOLIDAY SEMINAR**

**DECEMBER 22, 2014**

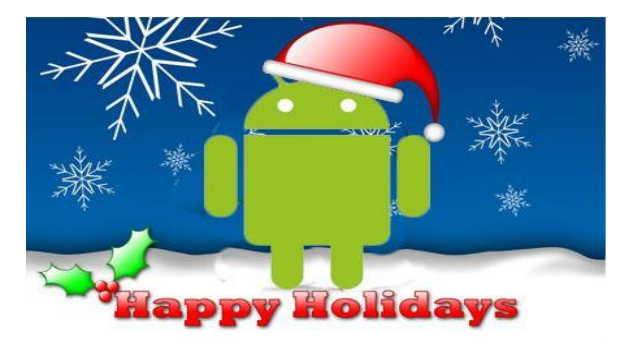

### **THE SOUND OF MUSIC:**

- **● WHERE TO GET THE MUSIC**
- **● CLOUD OR DEVICE STORAGE**
- **● THE BEST MUSIC PLAYERS**

**USING GOOGLE WALLET:**

- **● SETTING UP YOUR ACCOUNT**
- **● HOW IT WORKS**
- **● PERFORMING THE TRANSACTION**

### **WHERE TO GET THE MUSIC**

- RIPPING TRACKS FROM EXISTING CD'S
- PURCHASE ONLINE
	- AMAZON MP3, iTUNES, eMUSIC, NAPSTER
	- RHAPSODY, GOOGLE MUSIC, SPOTIFY
- PUBLIC LIBRARY
- YOUTUBE
- **•** GRANDCHILDREN

### **WHERE TO STORE THE MUSIC**

### CLOUD STORAGE:

Would you like to listen to your music library from anywhere? There are free online music storage sites that provide the facility to stream your music from an Android device. Music lockers as they are sometimes called are excellent for organizing and storing all your MP3s online so you can gain access to them wherever you are. Free digital music sites offer different levels of services, but all have the capability to stream your music on demand.

- Amazon Cloud Drive
- **Google Play Music**

DEVICE STORAGE:

Music can easily be transferred from your desktop PC to Android device by any of the following:

- Digital transfer cable
- SD or Micro SD media card
- **ThumbDrive**
- Wireless communication e.g. Bluetooth or WiFi Direct
- Via cloud storage e.g. Dropbox or Onedrive

### **ANDROID MUSIC PLAYERS**

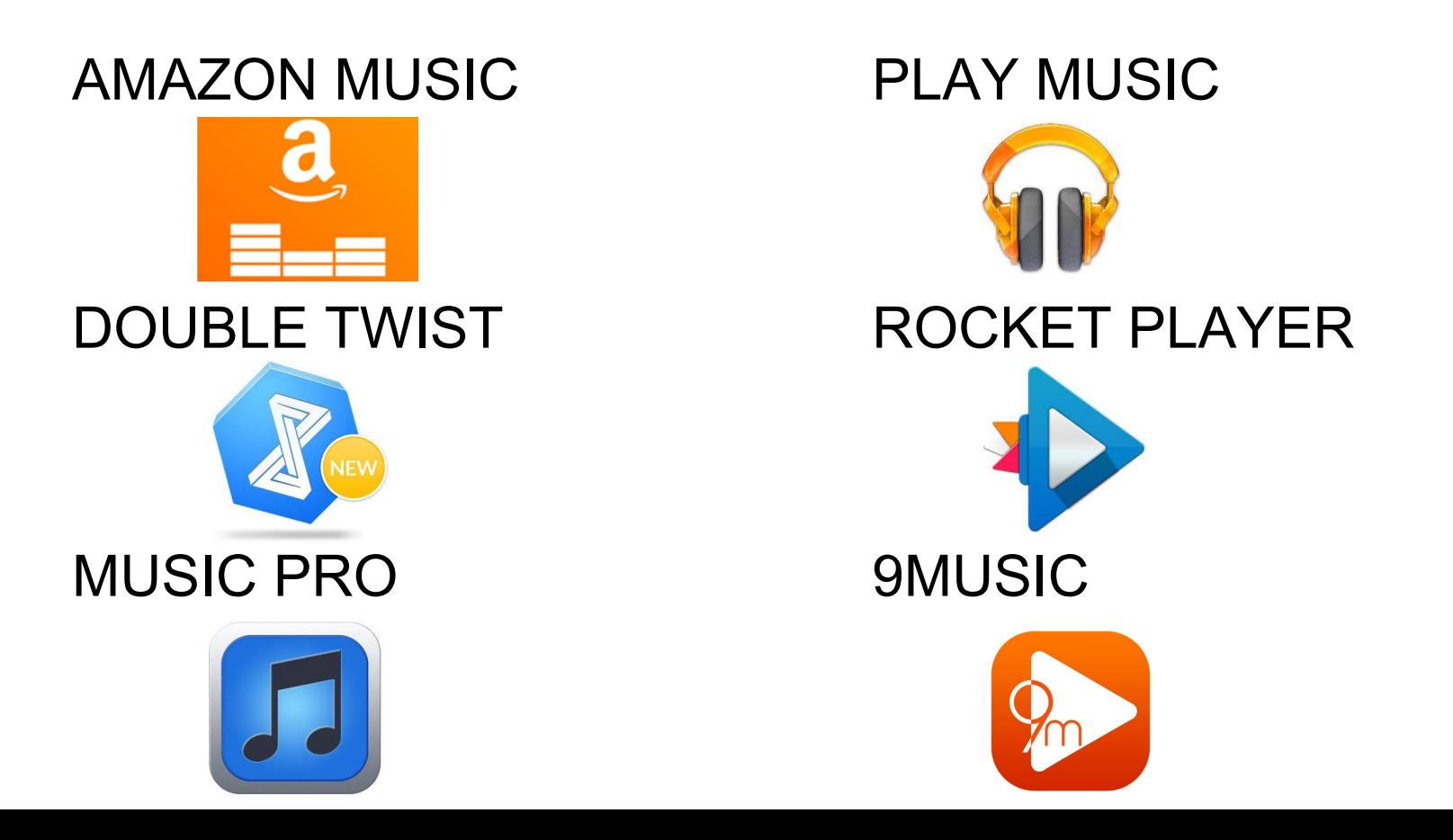

### **GOOGLE WALLET**

 Google Wallet is a free digital wallet that securely stores your credit cards, debit cards, gift cards, loyalty cards, offers, and more. With Google Wallet, you can shop in stores, buy online, and send money.

- Google demonstrated the app at a press conference on May 26, 2011.<sup>[2]</sup> The app was released in the United States on September 19, 2011.<sup>[\[3\]](http://en.wikipedia.org/wiki/Google_Wallet#cite_note-3)</sup>
- On May 15, 2013, Google announced the integration of Google Wallet and [Gmail,](http://en.wikipedia.org/wiki/Gmail) allowing users to send money through Gmail attachments.<sup>[\[6\]](http://en.wikipedia.org/wiki/Google_Wallet#cite_note-Attach_Real_Money_in_Gmail_with_Google_Wallet-6)</sup> Like the main service, Google Wallet's Gmail integration is also currently only available in the US.

### **Shop in stores:**

You can shop and save in stores by storing all of your gift cards, loyalty cards and offers on the Google Wallet app. You can also purchase in stores using the Google Wallet Card or NFC tap and pay if you have a[n NFC-enabled Android device.](https://support.google.com/wallet/answer/1347934?hl=en)

### **Buy Online:**

You can use Google Wallet to buy on Google Play or other Google products, and on select Android apps and sites, wherever you see the Buy with Google button.

### **Send Money:**

You can send or request money to anyone in the U.S. with an email account through Gmail or the Google Wallet app. If they don't have a Google Wallet already, they can create one in order to send and receive money.

### **Wallet app set up**

The Google Wallet app is available to US users in the Google Play store and the Apple App Store, and works on mobile devices running Android 2.3 (Gingerbread) or higher, and iOS 6 or higher. Check out our list o[f eligible devices](http://support.google.com/wallet/answer/1347934) for more details. If you're using Wallet for the first time:

- 1. **Open the Wallet app.**
- 2. Sign in with your Google Account.
- 3. **Enter your 5-digit US zip code.**
- 4. Touch the checkmark
- 5. **Choose your email preference.**
- 6. Select the option you want.
- 7. **Review the terms of service.**
- 8. If you agree to these terms, touch **Agree and continue** at the bottom of the screen.
- 9. **Create a Wallet PIN.**
- 10. Enter a new four-digit PIN. You will use this PIN to verify access to the Wallet app, and to make debit transactions an[d cash](http://support.google.com/wallet/answer/3529216) [withdrawals](http://support.google.com/wallet/answer/3529216) using the [Google Wallet Card.](https://support.google.com/wallet/answer/3529204)
- 11. **Confirm PIN.**
- 12. Re-enter your four-digit Wallet PIN.

### An easier way to pay.

Google Wallet makes it easy to pay - in stores, online or to anyone in the US with a Gmail address. It works with any debit or credit card, on every mobile carrier.

#### Watch the video

![](_page_6_Picture_3.jpeg)

![](_page_6_Picture_18.jpeg)

![](_page_7_Picture_0.jpeg)

# Tap and pay with<br>your phone.

Just Tap and Pay with your Android phone everywhere you see this symbol:

![](_page_7_Picture_3.jpeg)

Find out if your device supports Tap and Pay Find out where you can buy with Tap and Pay

### Spend anywhere with the Google Wallet Card.

Use your Google Wallet Card to pay with your Google Wallet Balance in-store at millions of Debit MasterCard® locations. You can also use it to withdraw cash at an ATM, and you'll get instant notifications for every transaction, right on your phone.

#### Get your card **Learn More**

\*MasterCard® is a registered trademark of MasterCard®

International Incorporated

![](_page_8_Picture_5.jpeg)

![](_page_9_Picture_0.jpeg)

## Send money. Spend instantly.

Send money to anyone in the US with a Gmail address, or request money on-the-go. It's easy, fast, and free to send money directly from your bank account, debit card or Wallet Balance. Received money? Spend it instantly in stores or withdraw cash from ATMs with the Google Wallet Card. You can also transfer it directly to your bank account.

#### Get your card **Learn More**

\*MasterCard® is a registered trademark of MasterCard® International Incorporated

# Send money in Gmail.

Send or request money in Gmail, as easily as sending a picture. Just click the \$ sign in your attachments bar. \* Must be 18 years and up

#### **Watch Video**

![](_page_10_Picture_3.jpeg)

![](_page_10_Picture_4.jpeg)

![](_page_11_Picture_0.jpeg)

# Gift cards on the go.

Google Wallet allows you to store your gift cards and easily redeem them in stores at checkout. You can also instantly view your gift card balance.

Choose the "Save to Google" button to save gift cards you buy online at merchants like Regal Cinemas, Sephora, Staples, Whole Foods Market, and Gyft.com.

### Gift cards within Google Wallet

Add gift cards from these featured merchants and many more.

![](_page_12_Picture_2.jpeg)

## Never miss out on loyalty points.

Store all of your loyalty cards right on your phone. Just scan your cards and click the Save to Google button, or instantly join new programs directly from your Wallet app.

See available loyalty programs

![](_page_13_Picture_3.jpeg)

# Loyalty programs within Google Wallet

Add all your existing loyalty memberships and join new programs within the Google Wallet app.

![](_page_14_Picture_2.jpeg)

![](_page_15_Picture_0.jpeg)

# Saving made simple.

Carry all of your online coupons right on your phone. Click the Save to Google button and save great offers from sites across the web like Valpak. Use the Google Wallet app to easily redeem your saved offers in stores.

# Speed through<br>online checkout.

Say goodbye to long checkout forms: speed through mobile or online checkout in as few as two clicks. Just look for the Buy with Google button.

Create a Google Wallet account to get started. Not sure if you have one? If you've ever bought something on Google Play, you already have a Wallet account.

![](_page_16_Picture_3.jpeg)

![](_page_17_Picture_0.jpeg)

# Stay safe when<br>you shop.

Google Wallet comes with 24/7 fraud monitoring as part of Google Wallet Fraud Protection in the US. You can easily disable your Wallet app or card from your Google Wallet account if they're ever lost or stolen.

#### Learn more